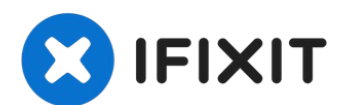

# **MacBook Unibody Model A142 Kühlkörper tauschen**

Durch den Kühlkörper bleibt der Prozessor kühl.

Geschrieben von: Walter Galan

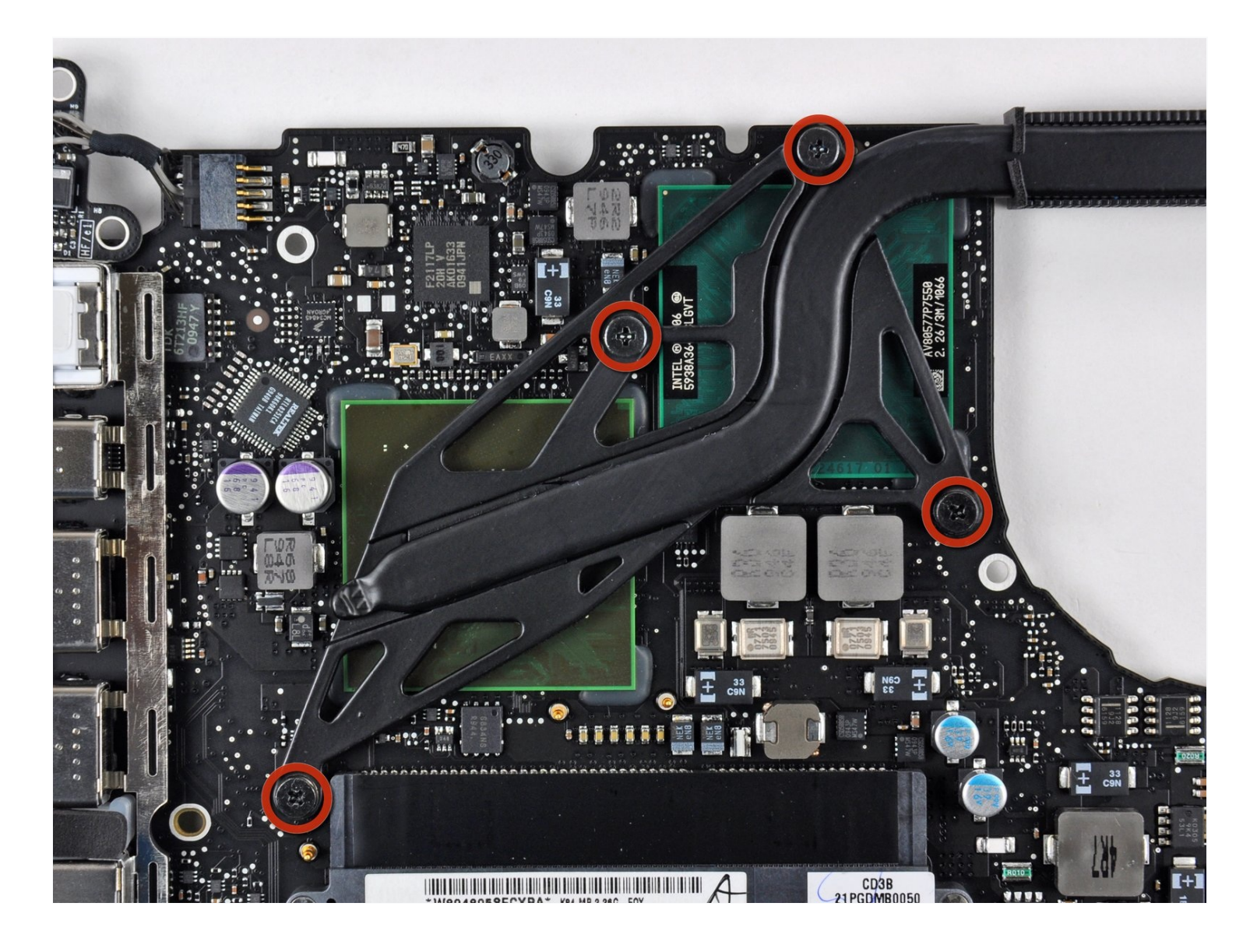

# **EINLEITUNG**

Durch den Kühlkörper bleibt der Prozessor kühl.

#### **WERKZEUGE:** 1

Arctic Silver [ArctiClean](https://store.ifixit.de/products/arctic-silver-arcticlean) (1) Arctic Silver [Thermal](https://store.ifixit.de/products/arctic-silver-thermal-paste) Paste (1) Kreuzschlitz PH00 [Schraubendreher](https://store.ifixit.de/products/phillips-00-screwdriver) (1) [Spudger](https://store.ifixit.de/products/spudger) (1) T6 Torx [Schraubendreher](https://store.ifixit.de/products/t6-torx-screwdriver) (1) TR8 Torx [Sicherheitsschraubendreher](https://store.ifixit.de/products/tr8-torx-security-screwdriver) (1)

# **ERSATZTEILE:**

[MacBook](file:///Artikel/MacBook_Unibody_%28Model_No._A1342%29_Heat_Sink) Unibody (A1342) Heat Sink (1)

# **Schritt 1 — Untere Abdeckung**

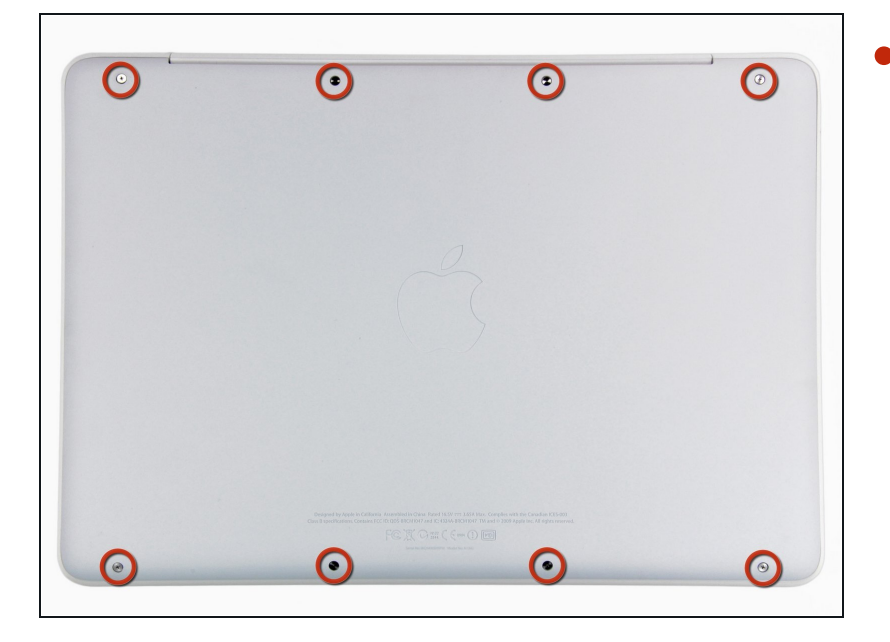

Löse die acht 4 mm Kreuzschlitz Schrauben, die die untere Abdeckung befestigen.

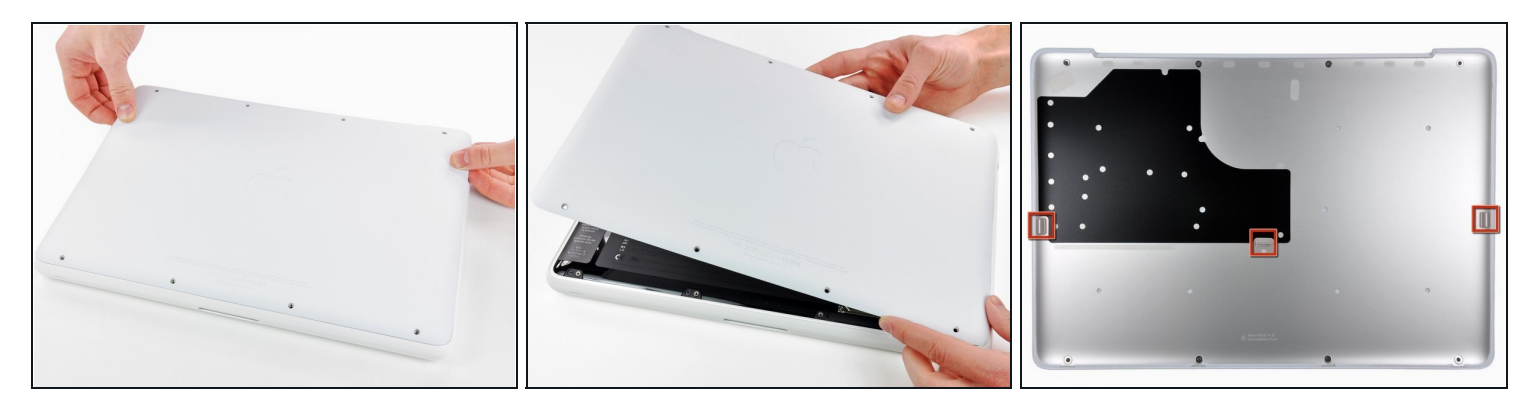

- Die untere Abdeckung besteht aus gummibeschichtetem Aluminium. Vermeide starkes Verbiegen der Abdeckung, da jede dauerhafte Verformung dazu führt, dass die Abdeckung nicht mehr exakt auf das Gehäuse passt.
- Hebe die untere Abdeckung vorsichtig in der Nähe der Lüftungsöffnung an.  $\bullet$
- Öffne den Spalt weiter mit den Fingern, bis sich die Abdeckung von den verbleibenden Clips löst.
- Das dritte Bild zeigt die Lage der drei Clips.

#### **Schritt 3 — Akku**

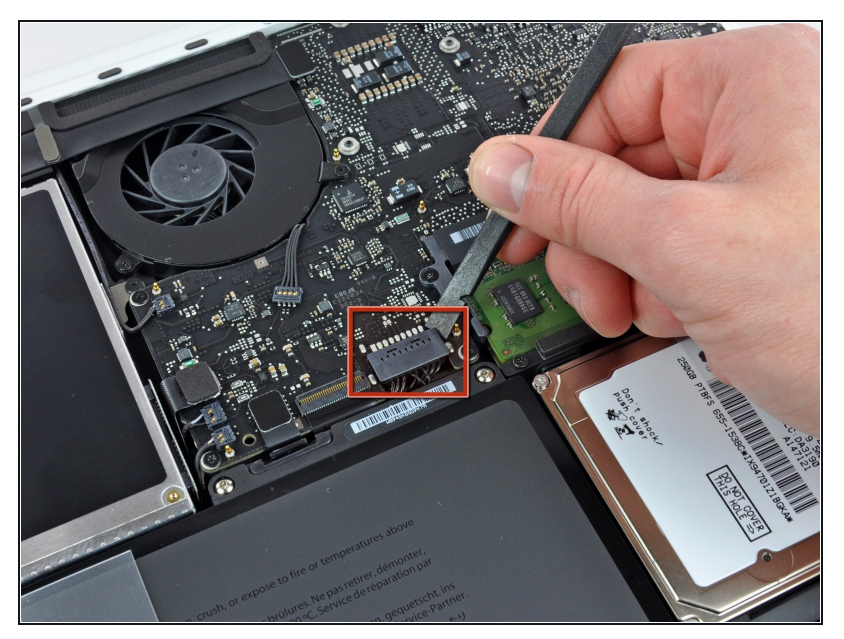

- Aus Gründen der Vorsicht empfehlen wir, den Akkuanschluss vom Logic Board zu lösen, um eine jegliche elektrische Entladungen zu vermeiden. Dieser Schritt ist **optional** und nicht zwingend notwendig.
	- Hebe den Akkuanschluss mit dem flachen Ende des Spudgers aus seinem Sockel auf dem Logic Board.
- $\Omega$  Vielleicht ist es einfacher mit den Fingernägeln auf beiden Seiten des Steckers hoch zu drücken.

#### **Schritt 4 — Hinteres Lüftungsgitter**

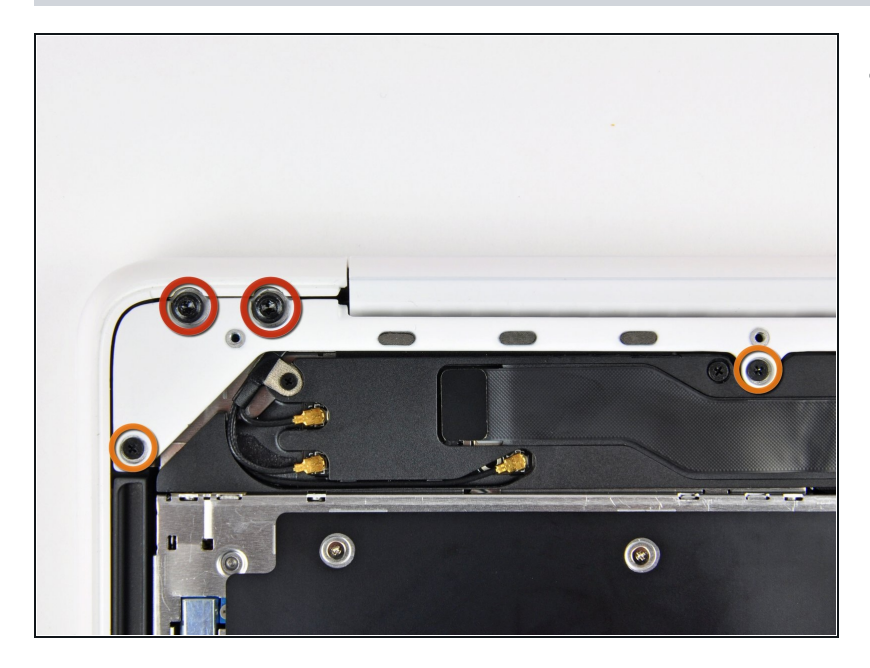

- Entferne die folgenden  $\bullet$ Schrauben auf der Seite mit dem optischen Laufwerk am hinteren Lüftungsgitter:
	- Zwei 10 mm Torx T8 Schrauben
	- Zwei 5,2 mm Kreuzschlitzschrauben

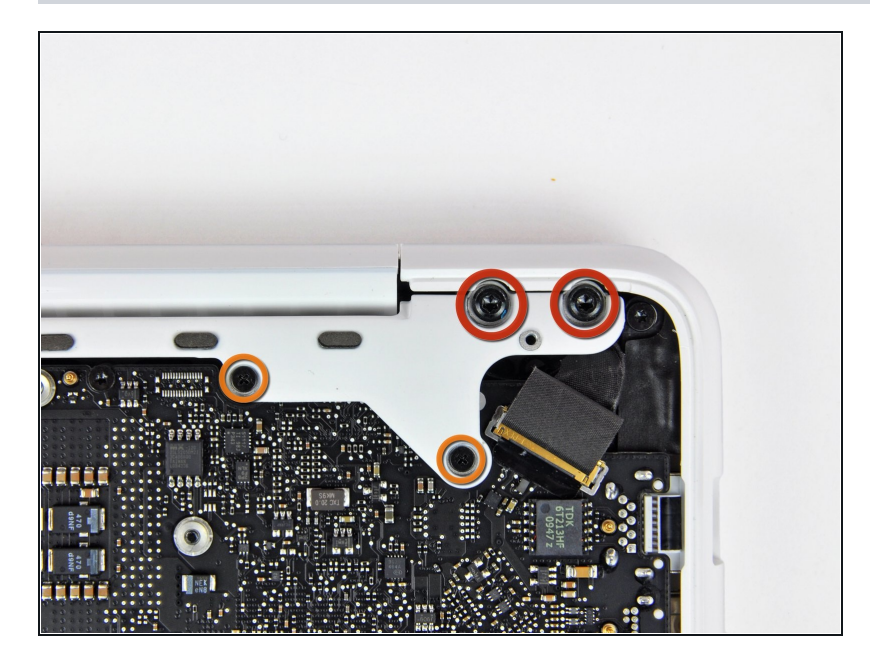

- Entferne folgende Schrauben von der Seite mit den Anschlüssen am hinteren Lüftungsgitter:
	- Zwei 10 mm Torx T8 Schrauben
	- Zwei 5,2 mm Kreuzschlitzschrauben

# **Schritt 6**

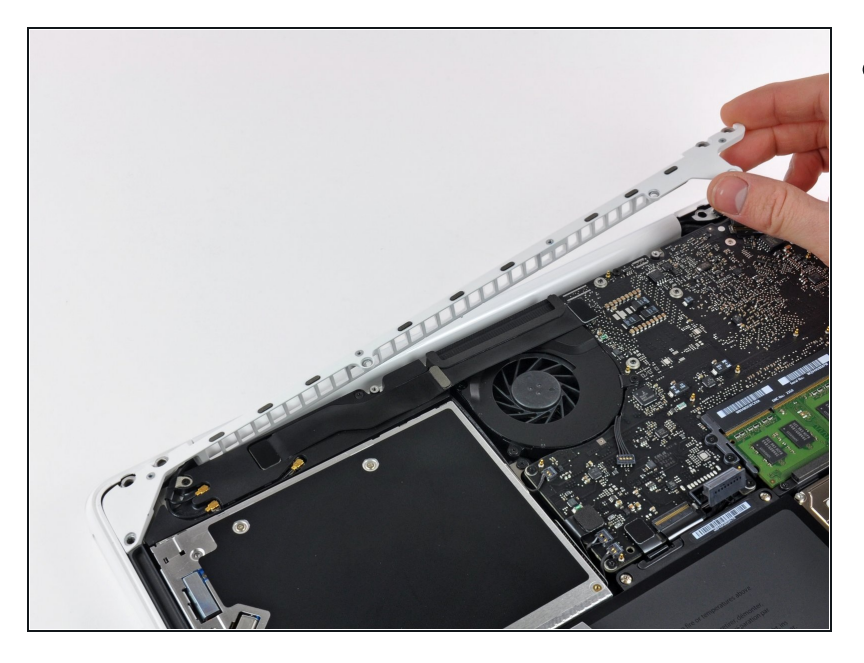

Hebe vorsichtig das hintere  $\bullet$ Lüftungsgitter aus dem oberen Gehäuse.

#### **Schritt 7 — Logic Board**

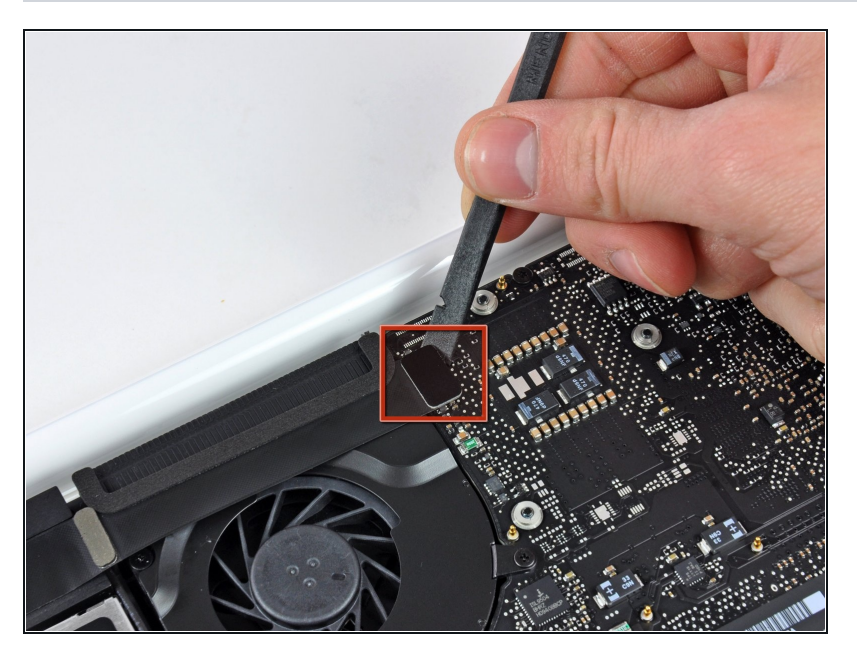

Benutze das flache Ende eines Spudgers, um das AirPort / Bluetooth-Flachbandkabel vom Logic Board abzulösen.

# **Schritt 8**

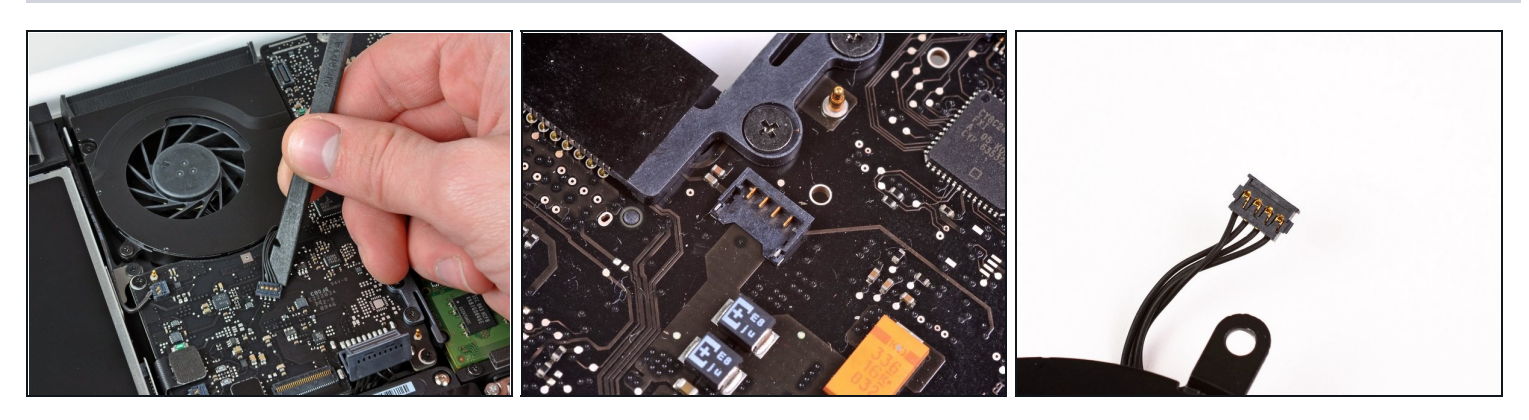

- Heble den Lüfterstecker mit einem Spudger gerade nach oben ab und aus seinem Anschluss auf dem Logic Board heraus.
- $\Theta$  Es kann hilfreich sein, den Spudger dabei unter dem Lüfterkabel um seine eigene Achse zu drehen, um den Stecker zu lösen.

Der Lüfteranschluss und der Stecker sind auf dem 2. und 3. Bild zu sehen. Achte darauf, dass der Kunststoffanschluss des Lüfters nicht vom Logic Board abbricht, wenn du den Stecker mit dem Spudger gerade nach oben aus dem Anschluss hebst. Der Aufbau des Logic Boards (2. Bild) sieht bei dir vielleicht etwas anders aus, aber der Anschluss ist gleich.

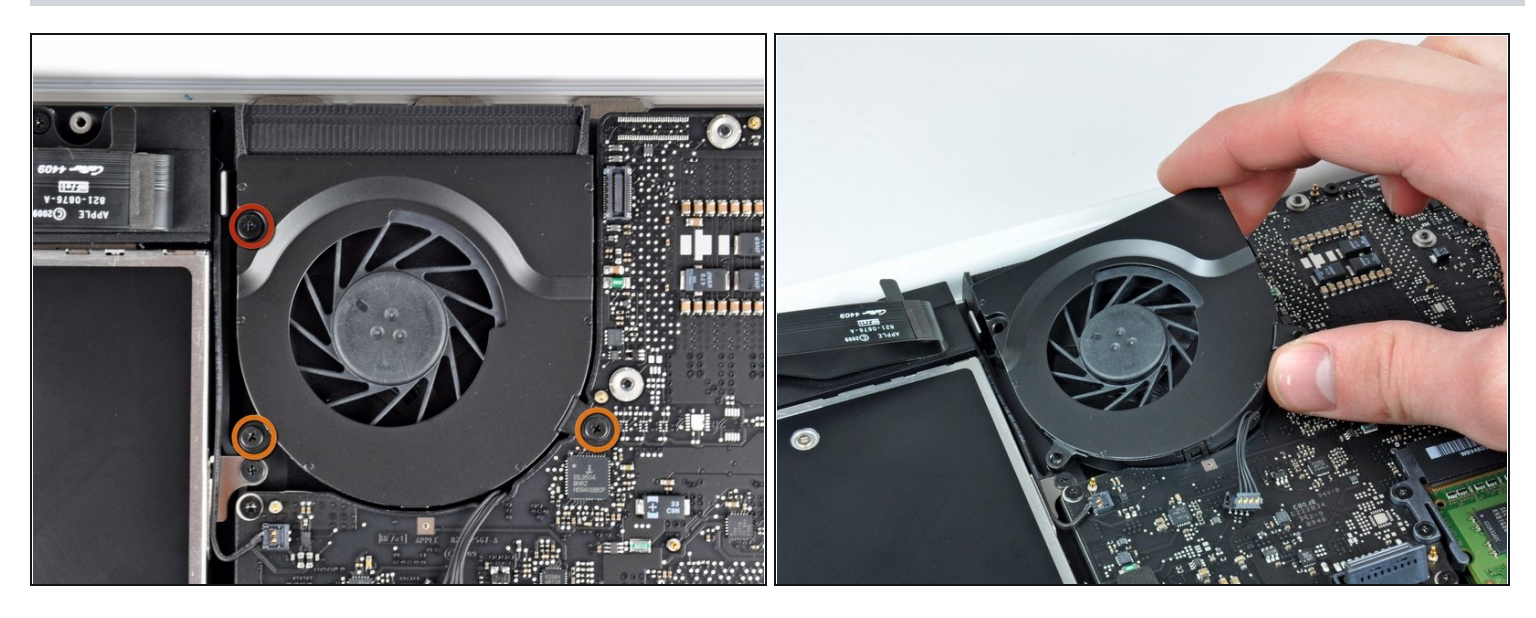

- Entferne die folgenden drei Schrauben, mit denen der Lüfter am oberen Gehäuse befestigt ist:
	- Eine 7,1 mm Kreuzschlitzschraube
	- Zwei 5 mm Kreuzschlitzschraube  $\bullet$
- Hebe den Lüfter aus dem oberen Gehäuse.

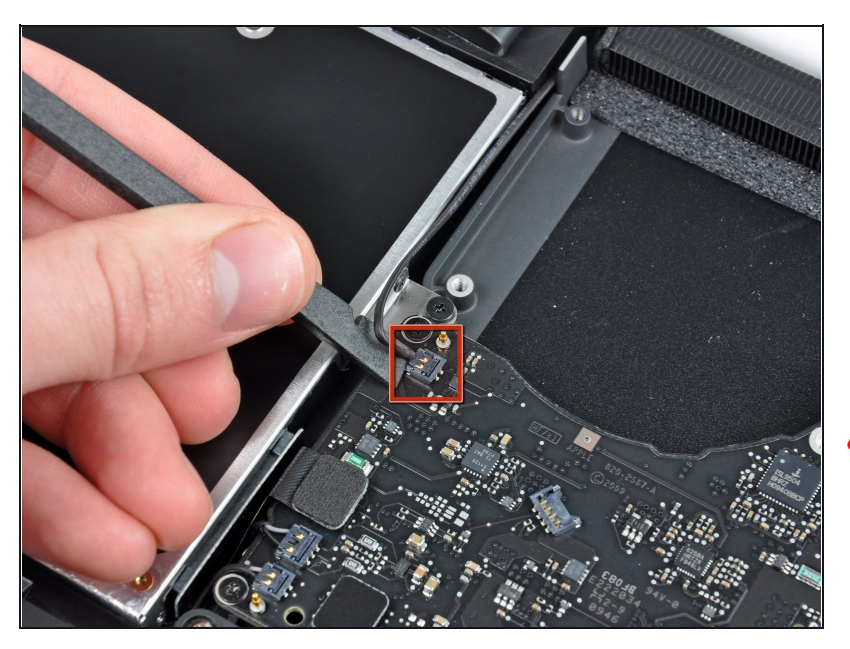

- Löse den empfindlichen Stecker des rückwärtigen Lautsprechers vom Logic Board ab. Diese kleinen Stecker des rechten und linken Lautsprechers gehen leicht kaputt.
- Sei sehr vorsichtig, dieser Stecker geht leicht kaputt!

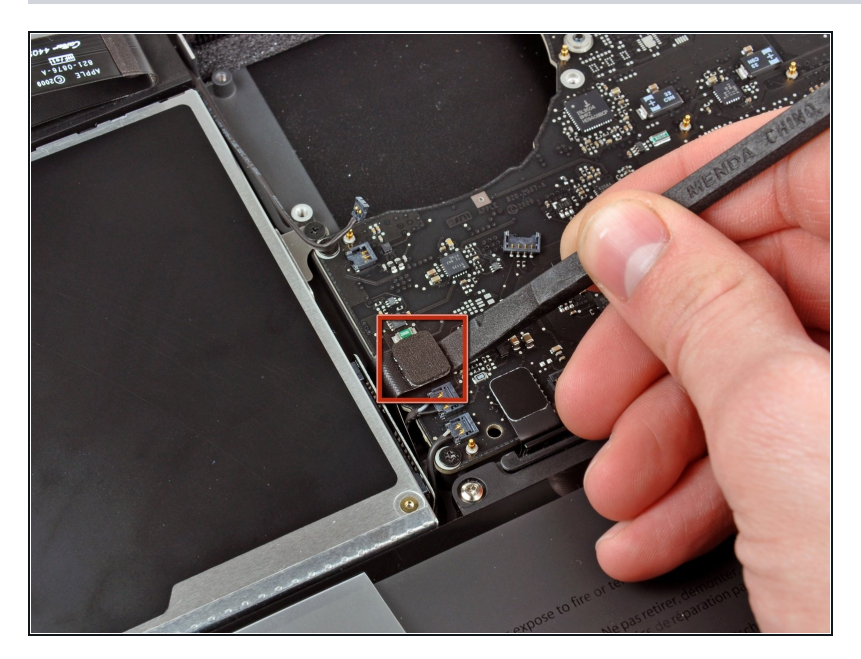

Benutze das flache Ende eines Spudgers, um den Stecker des optischen Laufwerks vom Logic Board abzulösen.

#### **Schritt 12**

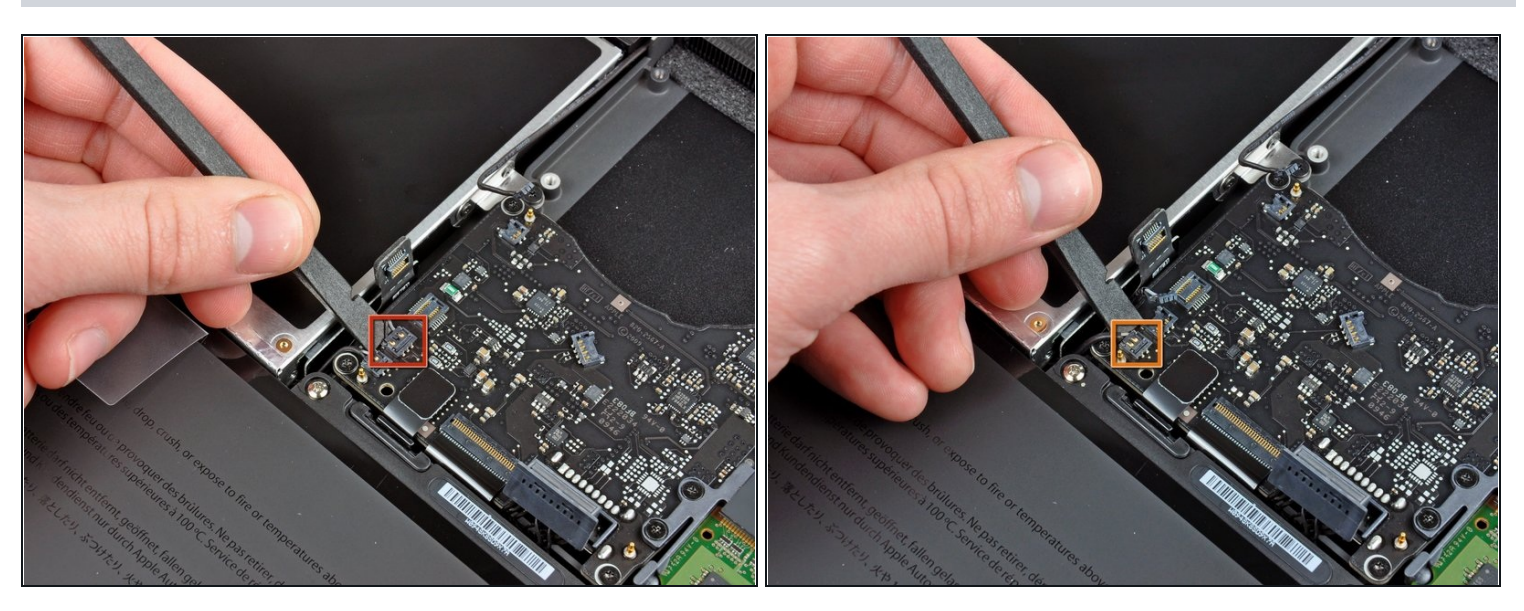

Benutze ein Spudger, um den Stecker des rechten Lautsprechers und den LED-Stecker für den Sleep-Modus vom Logic Board abzulösen.

Diese Stecker sind sehr empfindlich und können sehr leicht kaputt gehen.

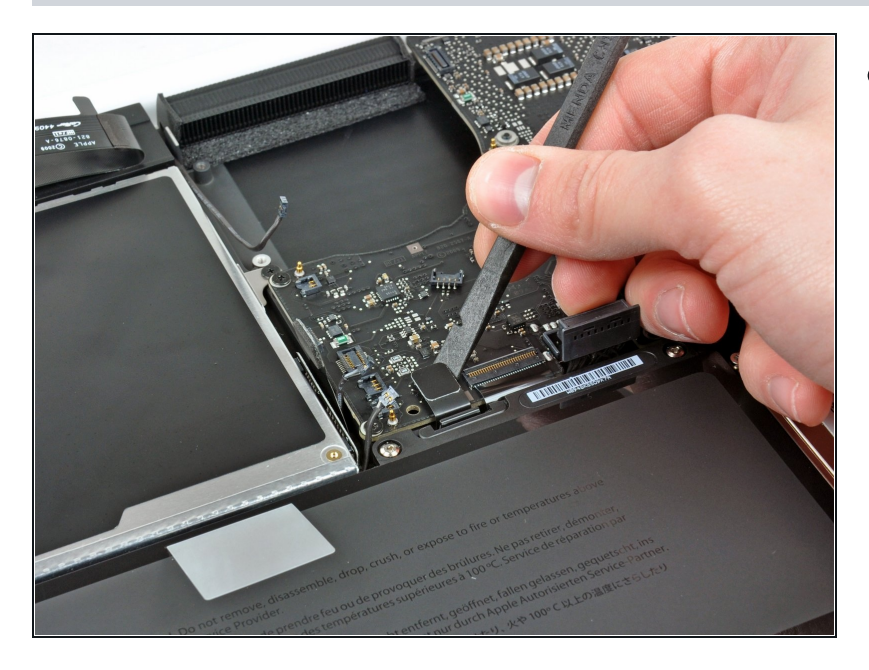

Benutze das flache Ende eines Spudgers, um den Trackpad-Kabelstecker vom Logic Board abzulösen.

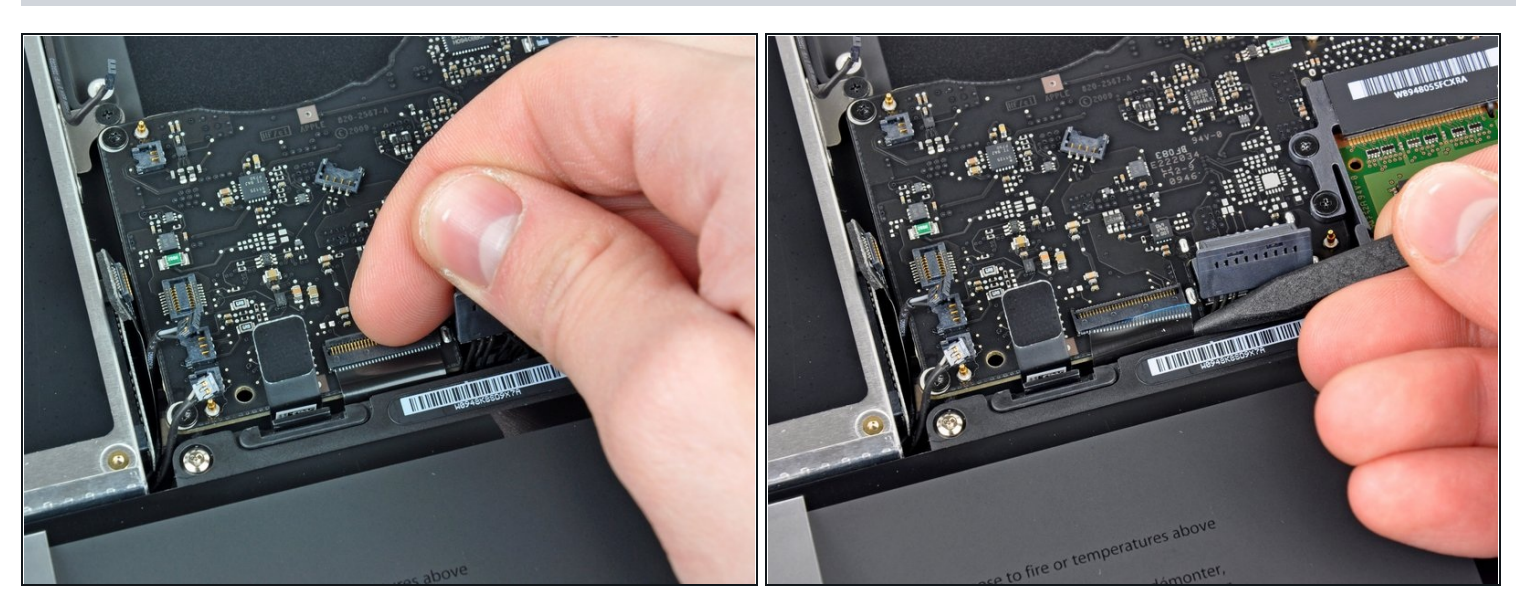

- Klappe den Sicherungsbügel am ZIF-Anschluss des Tastatur-Flachbandkabels mit dem Fingernagel hoch.
- Schiebe das Tastatur-Flachbandkabel mit der Spudgerspitze aus seinem Anschluss.

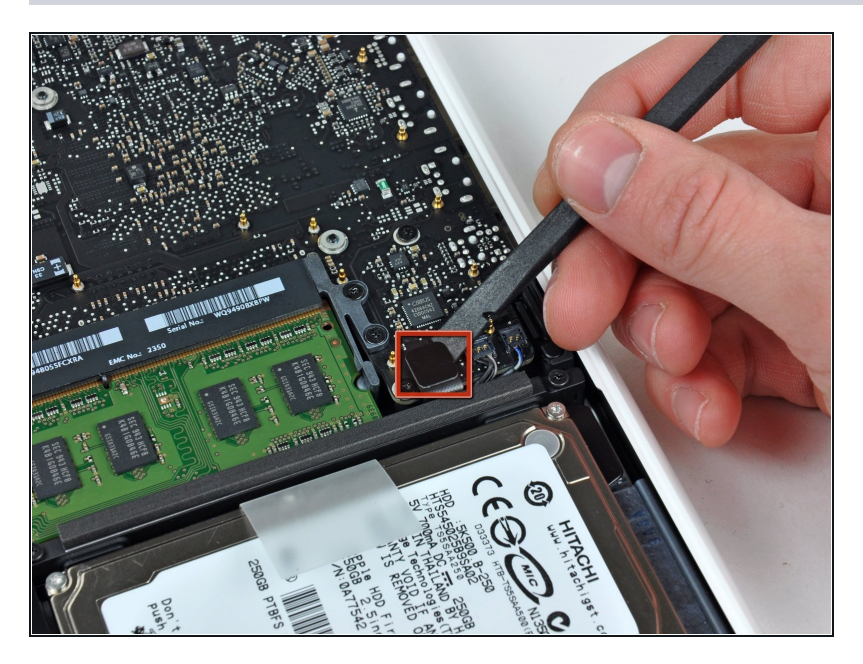

Benutze das flache Ende eines Spudgers, um den Stecker des Festplattenkabels vom Logic Board zu hebeln.

# **Schritt 16**

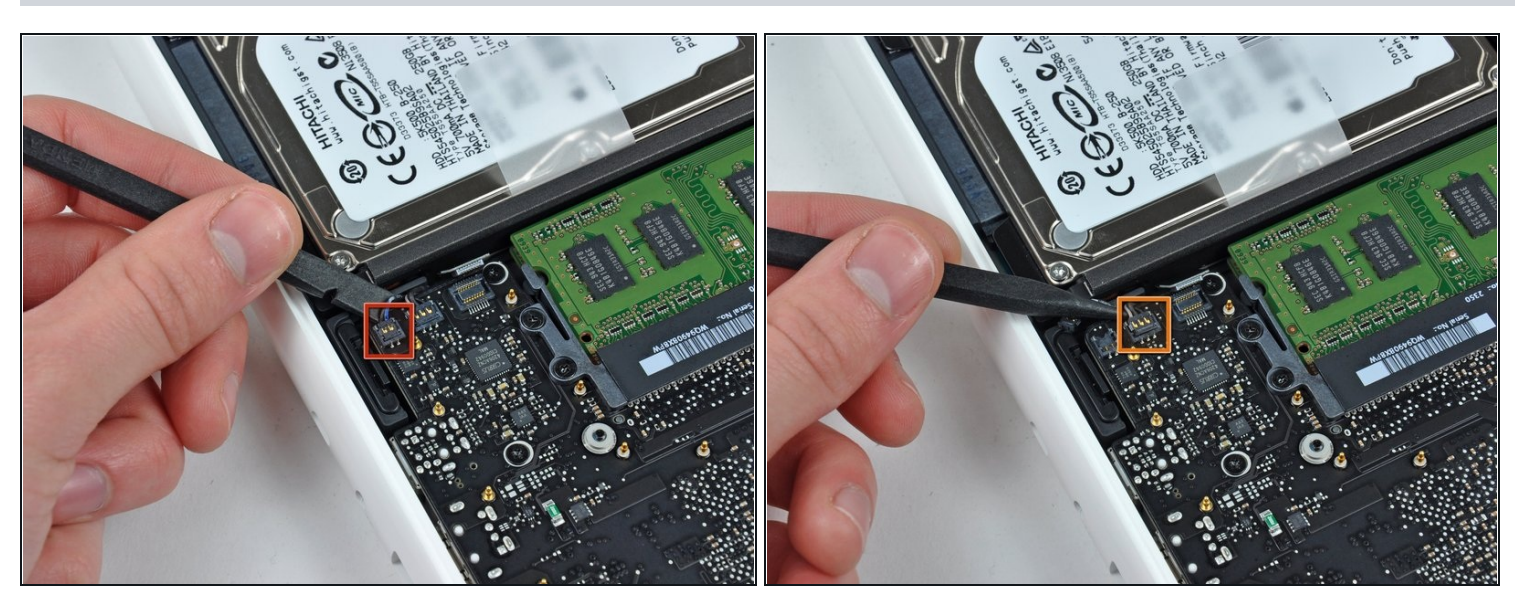

Benutze einen Spudger, um den linken Lautsprecherstecker und den Mikrofonstecker vom Logic Board zu hebeln.

Diese Stecker sind sehr empfindlich und gehen leicht kaputt.

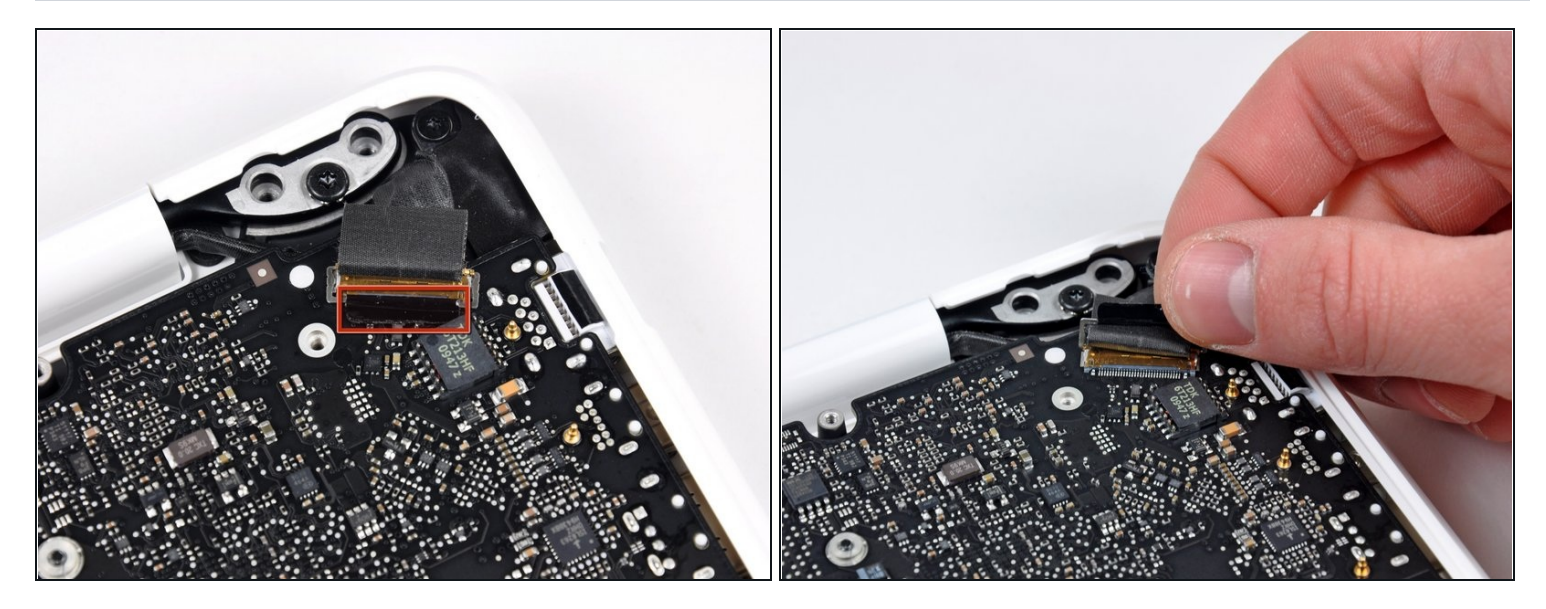

Fasse die Zuglasche aus Kunststoff, die an der Kabelverriegelung des Displays befestigt ist, und drehe sie in Richtung der DC-In-Seite des Computers.

#### **Schritt 18**

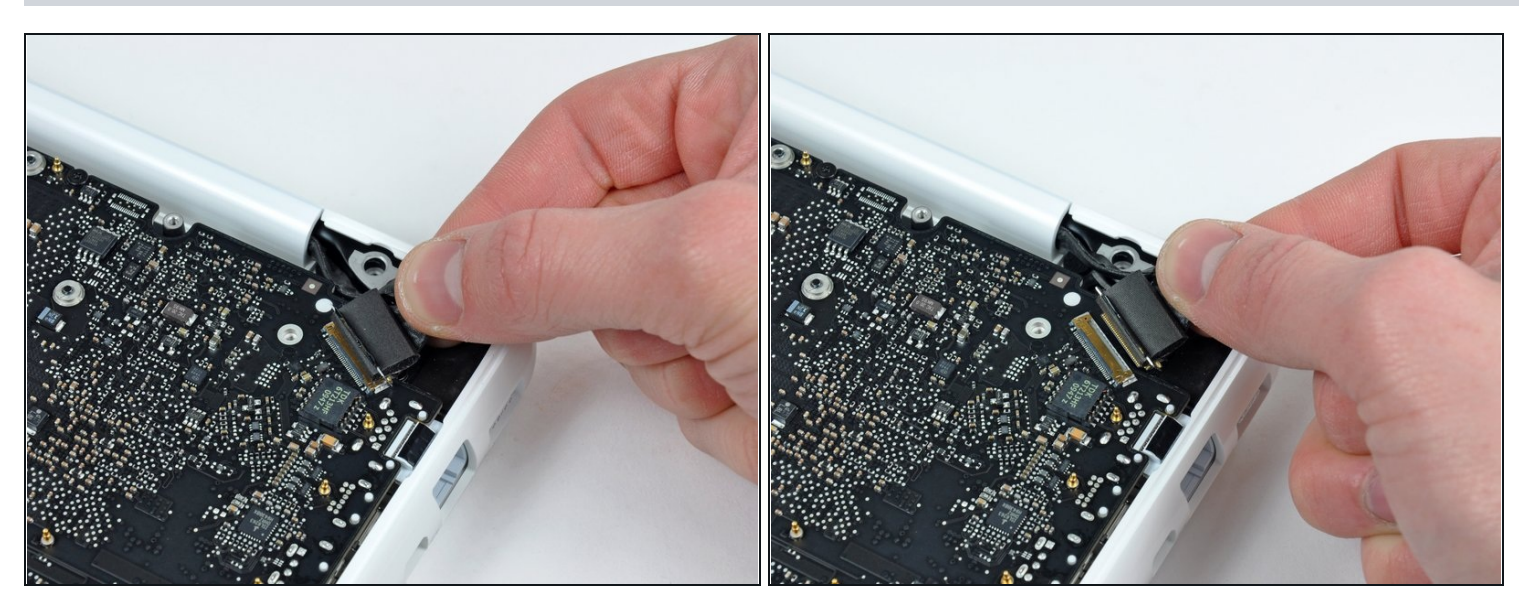

Ziehe den Stecker des Display-Datenkabels vorsichtig aus seinem Anschluss auf dem  $\bullet$ Logic Board heraus.

 $\overline{\textcircled{1}}$  Ziehe den Anschluss parallel zur Oberfläche des Logic Boards.

Der Anschluss des Display-Datenkabels ist aus sehr dünnem Metall und verbiegt sich leicht. Achte darauf, dass du den Stecker gerade aus dem Anschluss ziehst.

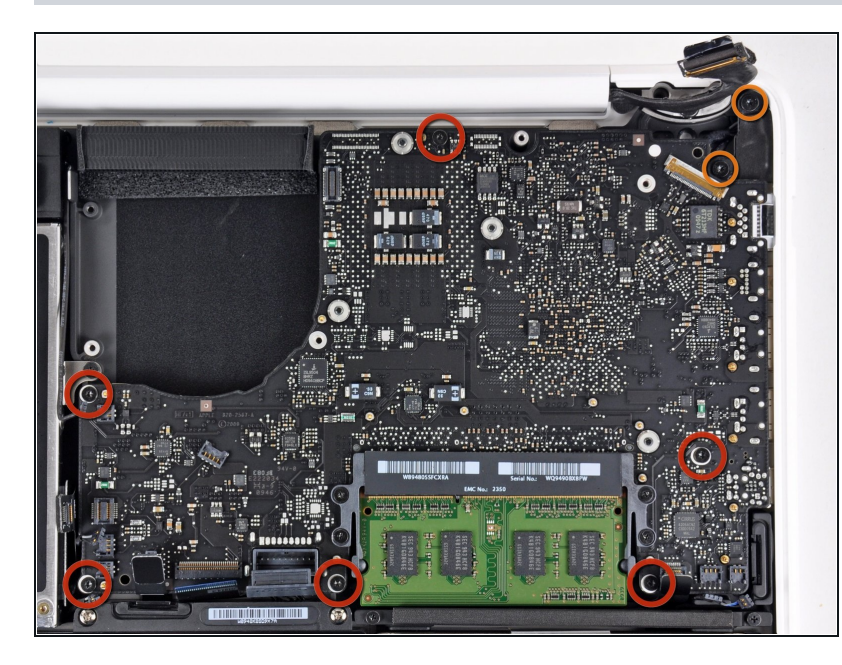

- Entferne die sechs 4,1 bis 4,4 mm T6 Torx Schrauben, mit denen das Logic Board am Obergehäuse befestigt ist.
- Entferne die beiden 4,1 bi s 4,5 mm T6 Torx Schrauben, mit denen die MagSafe-Platine am Obergehäuse befestigt ist.
- Bei einigen Modellen könn e n dies Schrauben der Größe T7 sein. Achte darauf, dass du den Kopf nicht mit einem kleineren Bit beschädigst.

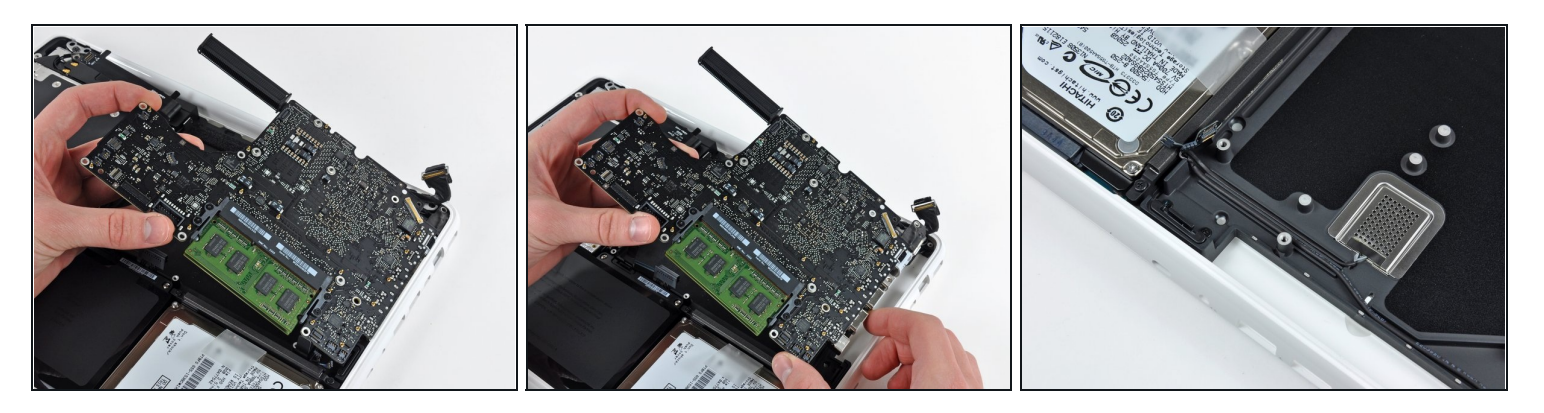

- Hebe die Seite des Logic Boards, die den Anschlüssen gegenüberliegt, aus dem oberen Gehäuse heraus.
- Drehe das Logic Board vom oberen Gehäuse weg, bis die Anschlüsse den Rand des oberen Gehäuses freigeben.
- Ziehe das Logic Board und die MagSafe-Platine in einem Stück von der Kante des  $\bullet$ oberen Gehäuses weg.
- Die MagSafe-Platine kann bei diesem Vorgang versehentlich abgetrennt werden. Vergewissere dich vorsichtshalber, dass der Stecker der MagSafe-Platine fest in seinem Anschluss sitzt, bevor du das Logic Board wieder in das obere Gehäuse einsetzt.
- Bevor du das Logic Board wieder in das obere Gehäuse schiebst, vergewissere dich, dass die Kabel des linken Lautsprechers und des Mikrofons in den dafür vorgesehenen Kanälen im oberen Gehäuse liegen (siehe drittes Bild).

#### **Schritt 21 — Kühlkörper**

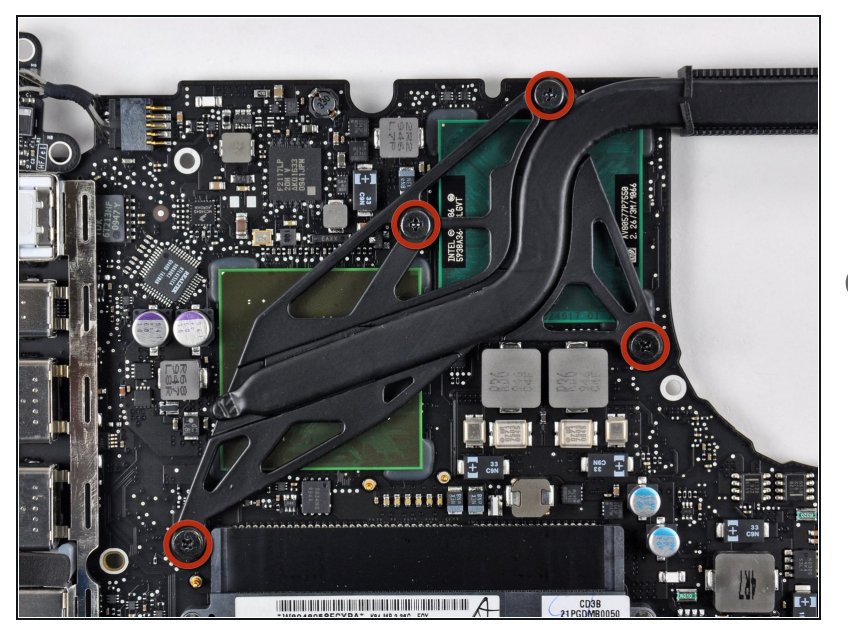

- Entferne die vier 8,3 mm Kreuzschlitzschrauben, mit denen der Kühlkörper am Logic Board befestigt ist.
- $\overline{\textbf{u}}$  Achte auf die Federn unter den einzelnen Schrauben und verliere sie nicht.

#### **Schritt 22**

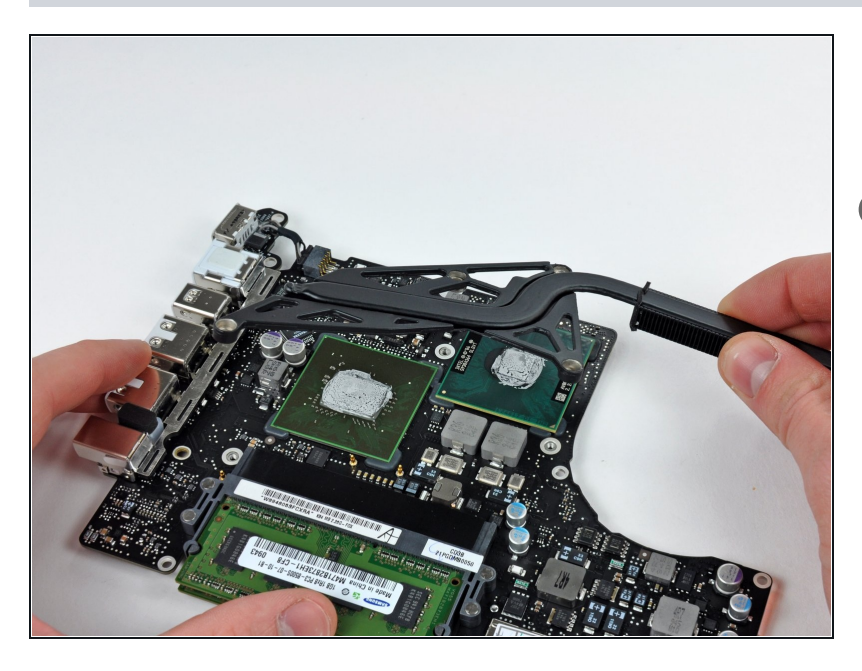

- Hebe die Kühleinheit vom Logic Board ab.
- Wenn du den Kühlkörper wieder in den Laptop einbauen musst, findest du hier eine [Anleitung,](https://de.ifixit.com/Anleitung/Wie+trage+ich+W%C3%A4rmeleitpaste+am+besten+auf/744) in der genau erklärt wird, wie die Wärmeleitpaste aufgetragen werden sollte.

Um dein Gerät wieder zusammenzubauen, befolge die Schritte in umgekehrter Reihenfolge.